## **MAC-OS-Launcher for myPBX**

Pre-beta version - for test purposes and test installations only

There is no guarantee for error-free operation or dependencies with other software installations.

Download:

http://www.infoso.com/downloads/innovaphone/myPBX/myPBX.dmg

Queries / license requests to:

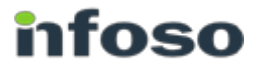

Infoso GmbH Regerstr. 19 01309 Dresden E-Mail: timo.richter@infoso.com Web: www.infoso.com

Short description:

The o.g. Link leads to the installation package myPBX.dmg.

After download, the installation is started by double-clicking:

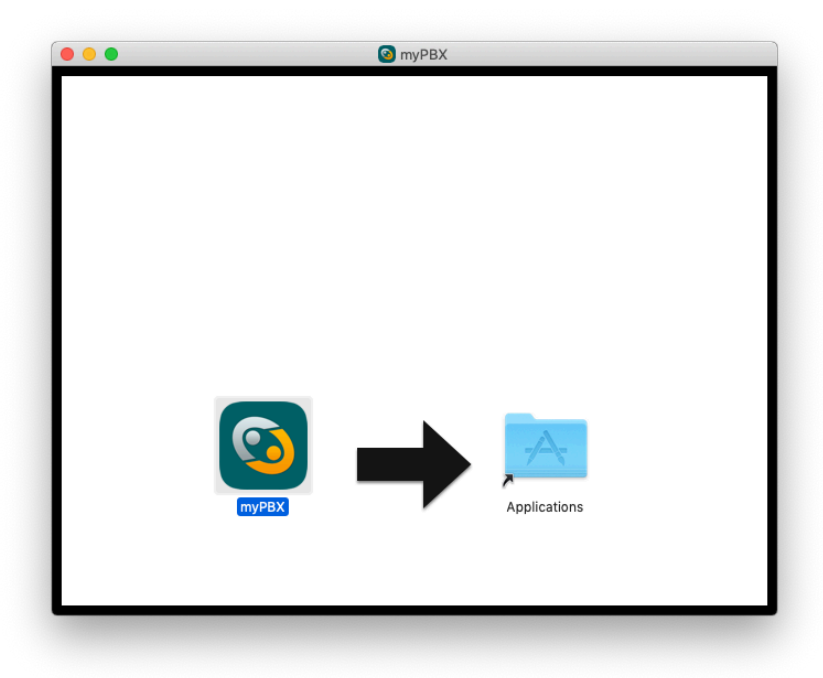

In case only apps from the Apple App Store are allowed on the MAC, you may need to grant the installation in the system settings:

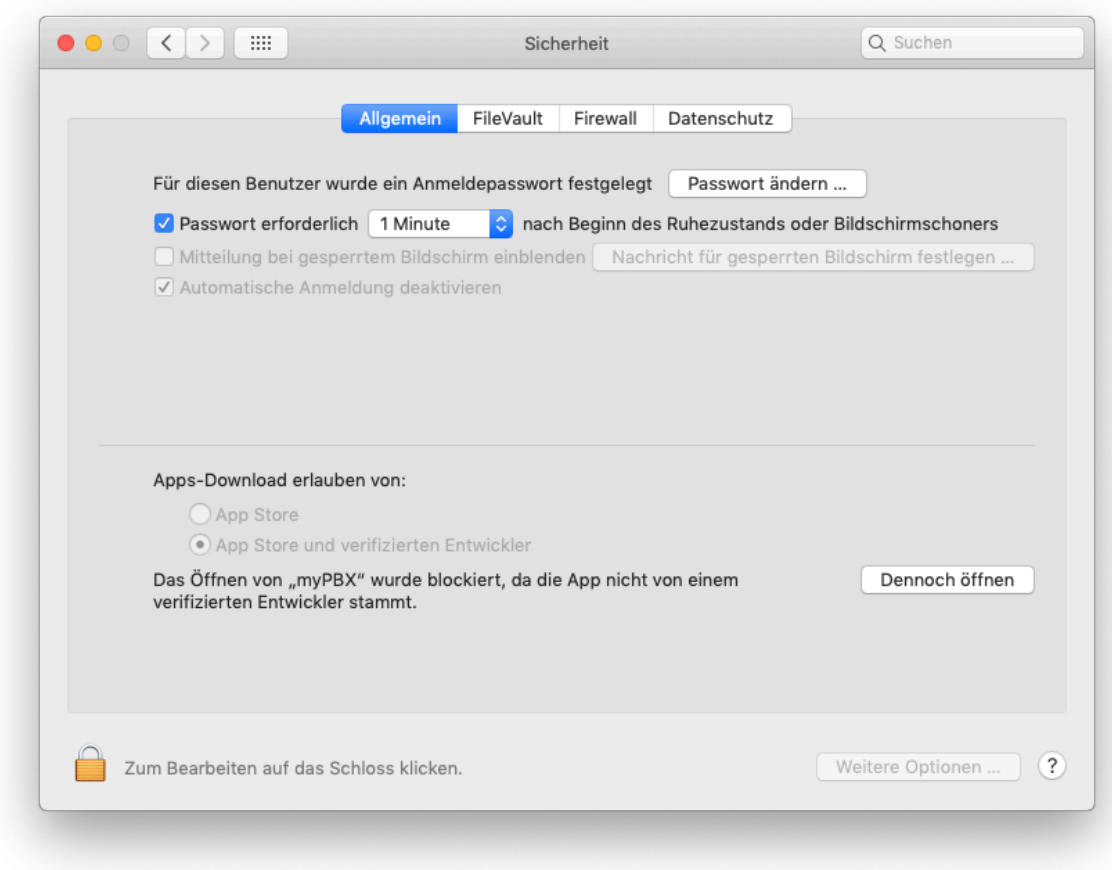

After installation, a white or dark window opens.

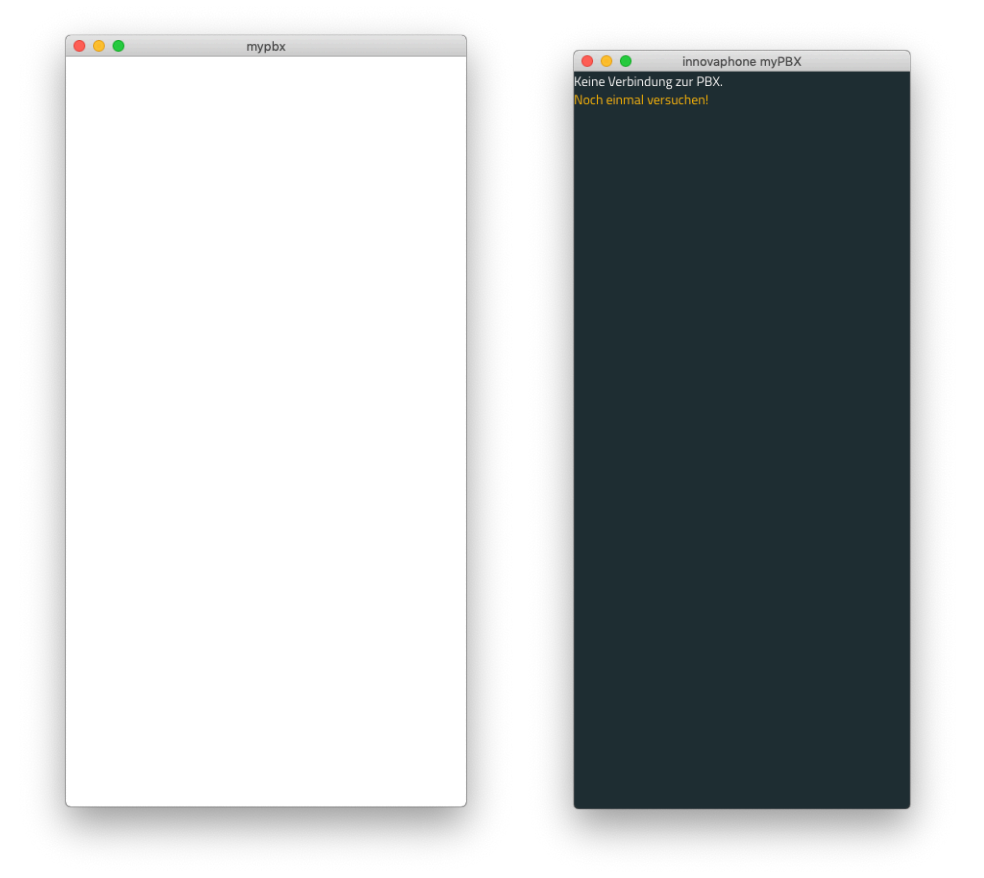

The myPBX icon appears in the of the menu bar top right.

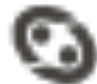

Click on the icon to open the configuration menu:

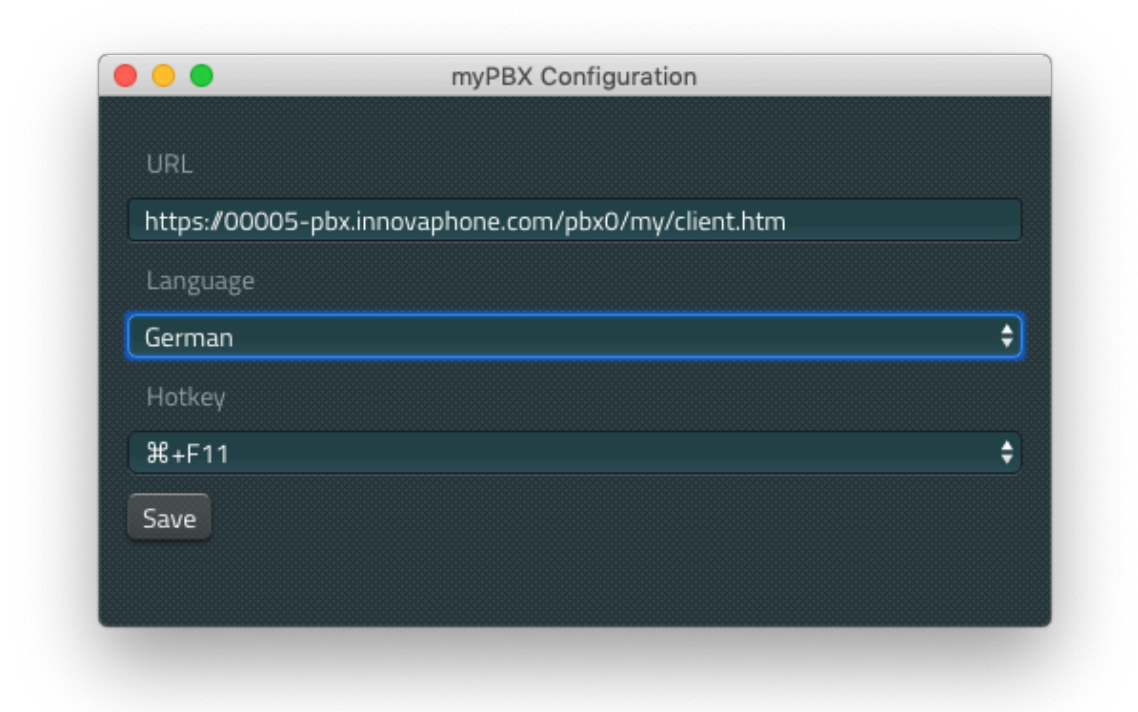

To use the hotkey feature, you must add "myPBX" in the privacy settings under Accessibility/Usability

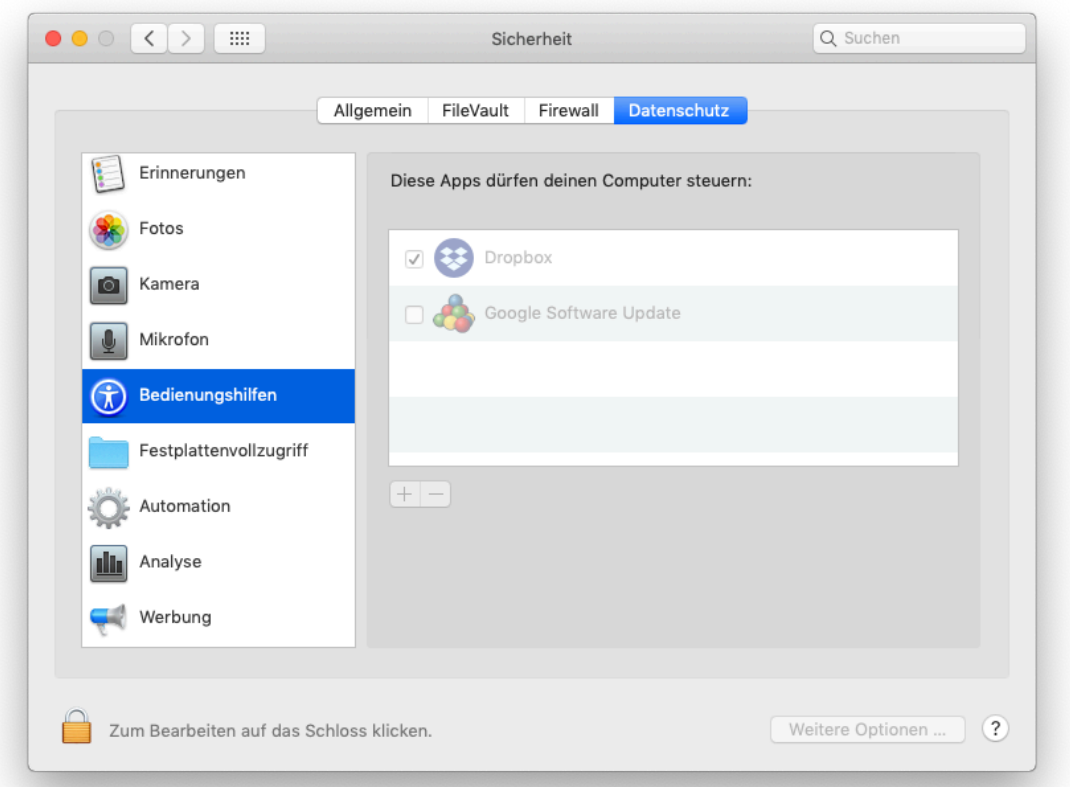

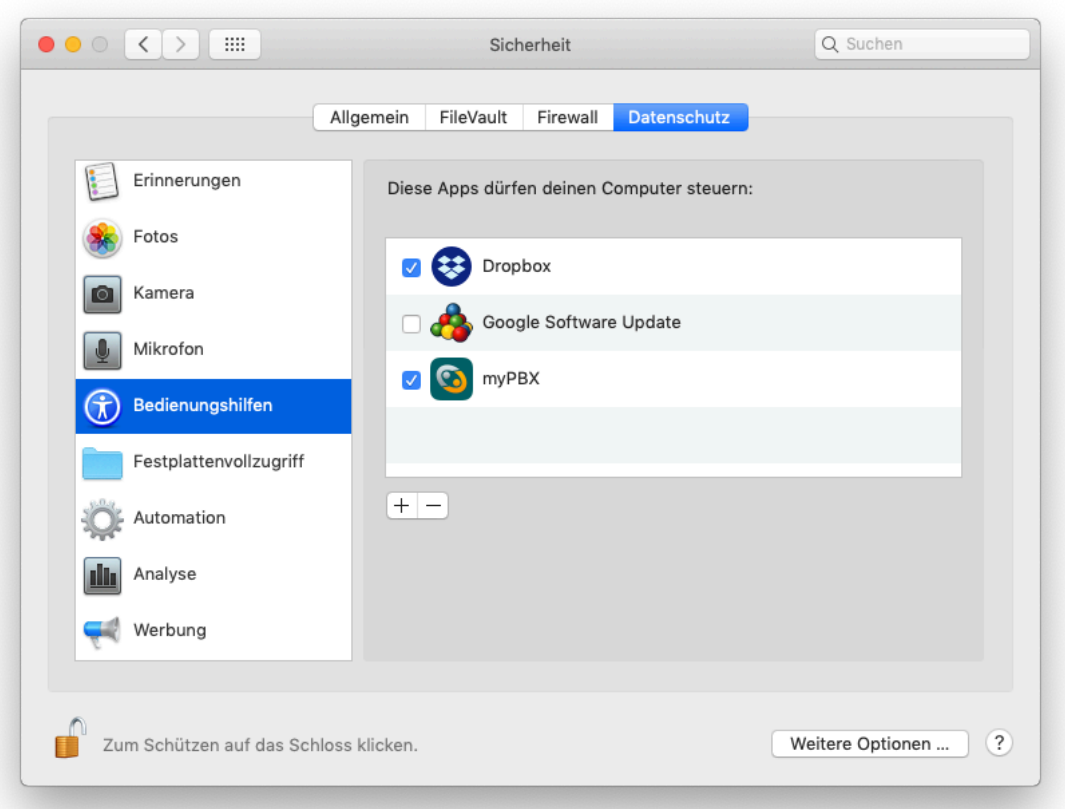